## Contact History

Whether you use Contact Lists to manage contacts within your email/sms campaigns or add contacts directly to your Email Campaigns or SMS Campaigns , you have access to a **Contact History** for each contact.

The Contact History allows you to do the following:

- Within **Email/SMS Campaigns**, see all of the emails/text messages that have been sent to a specific contact from that campaign.
- Within **Contact Lists**, see all of the emails/text messages that have been sent to a specific contact across surveys that they have been added to.
- Use the Contact History to Resend specific messages that have already been sent to them.

## Access Contact History in Email/SMS Campaigns

- **1.** Within a Campaign (Email or SMS), click **Contacts**.
- **2.** Next, click on a specific contact's email address or phone number to access the contact details.
- **3.** Click on **Contact History** tab to view the details.

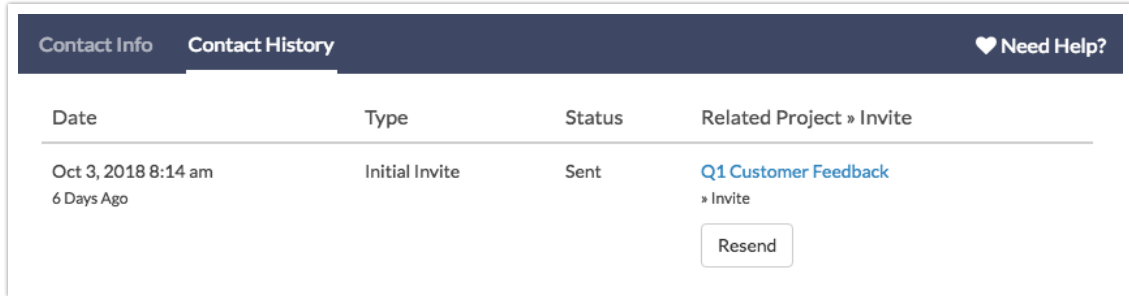

Access Contact History in Contact Lists

- **1.** Access your **Contact Lists** via **Account > Libraries > Contact Lists** .
- **2.** Select the Contact List that contains the contact whose Contact History you

would like to check.

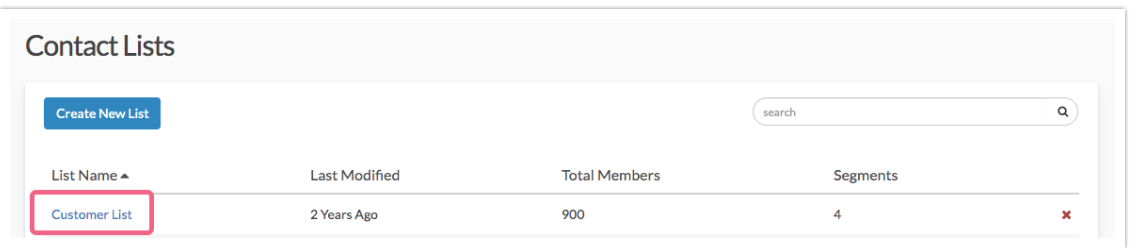

**3.** Next, click on a specific contact's email address or phone number to access the contact details.

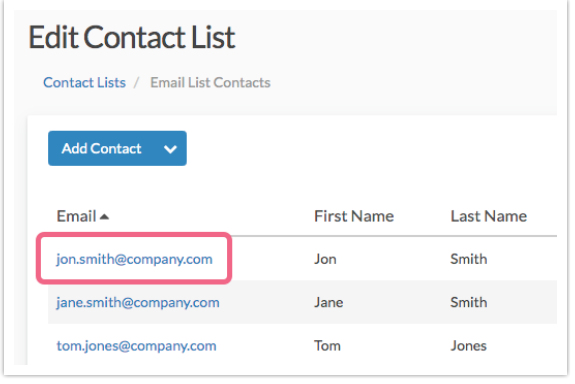

**4.** Click on **Contact History** to view the details.

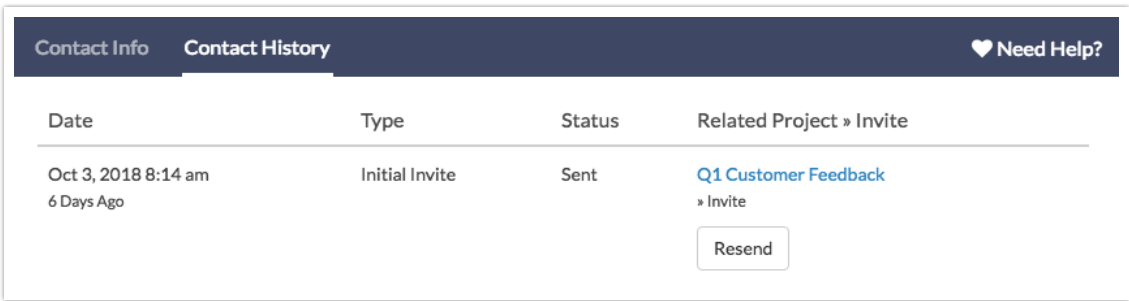

## Contact History Definitions

The Contact History view will contain the following information.

**Date** and time the message was sent to the specific contact (according to the Date/Time specified in your Account Settings).

- **Type** of message that was sent. This will read either **Initial Invite**, **Reminder**, or **Thank You**.
- **Status** of the message. This will display whether the message was **Sent** or **Bounced**.
- **Related Project > Invite** will display the name of the survey (in blue) that the send was associated with.

## Resend Message

Sometimes people accidentally delete messages or have a hard time finding a specific email/sms if they have a cluttered inbox. The Contact History view allows you to **Resend** a specific message to a contact if for any reason they lost track of your original email.

Click here to learn more about the Resend feature.

Related Articles